Open up the internet using any web browser on your computer. Browsers include:

**-Internet Explorer** 

**!Google'Chrome**

**!Firefox**

**!Safari'**

In the address bar at the top type in the Aztec Learning System address.

**http://arc.azteclearning.com**

-Remember there is **NO WWW** in this address

-Be sure to type it in the address bar and not into the search box

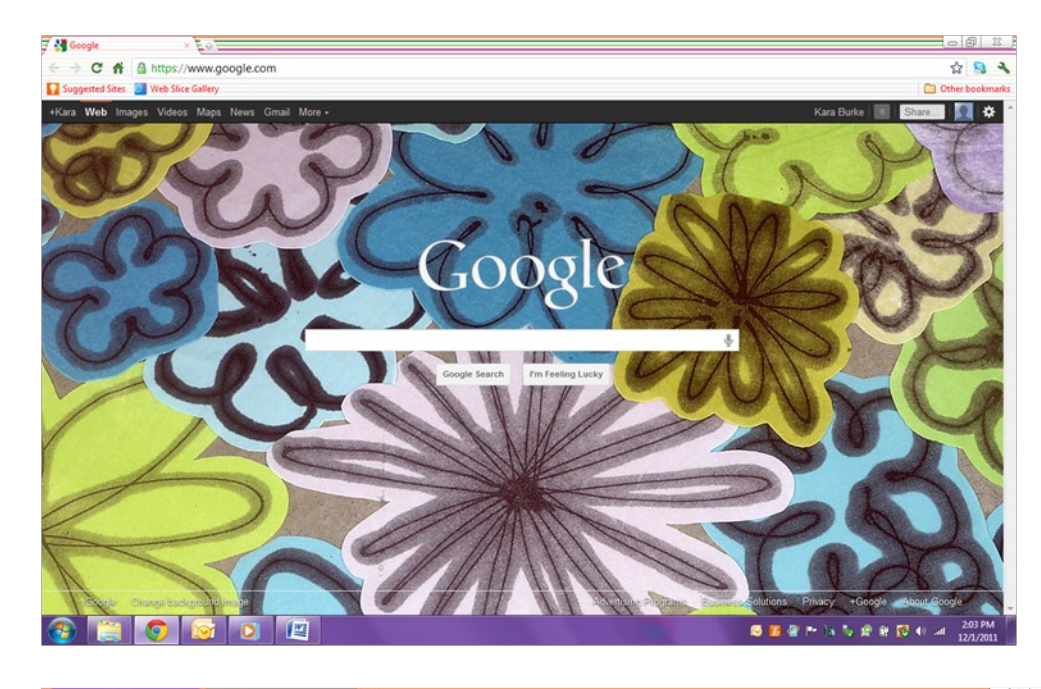

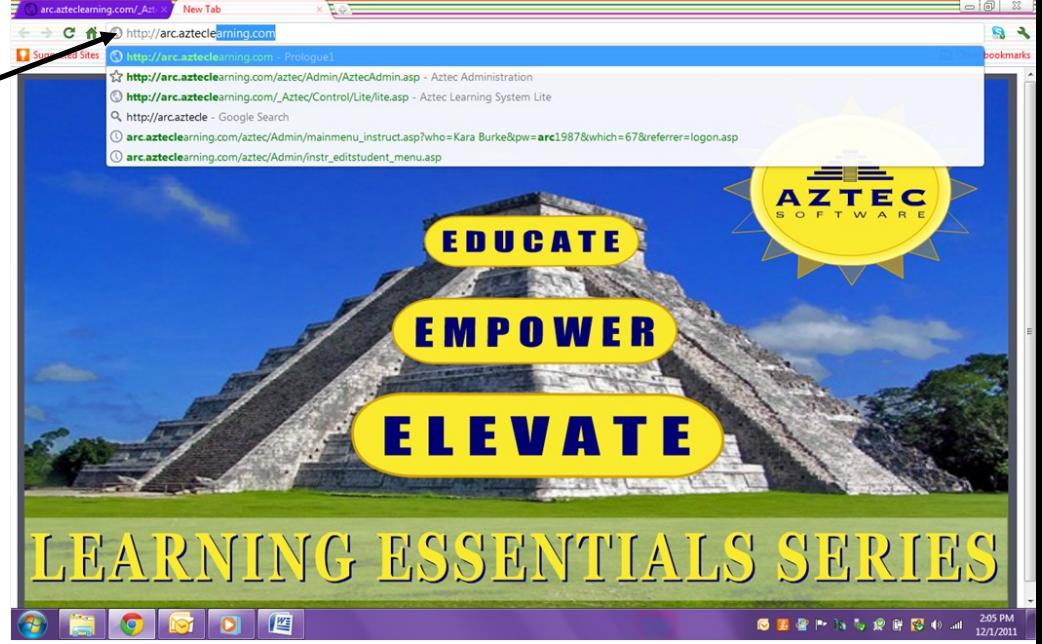

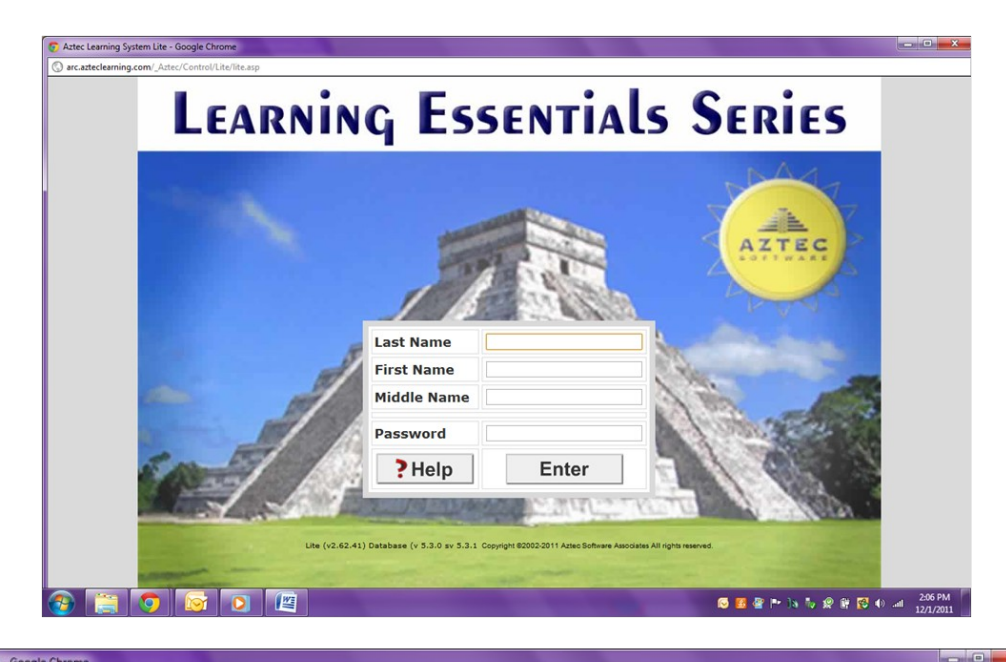

After typing in web address, this will be the screen that is displayed

Next, enter in the following information:

**-Last Name** 

**-First Name** 

**!Password**

And press **Enter** 

Remember, **DO NOT** enter any information into the Middle Name box

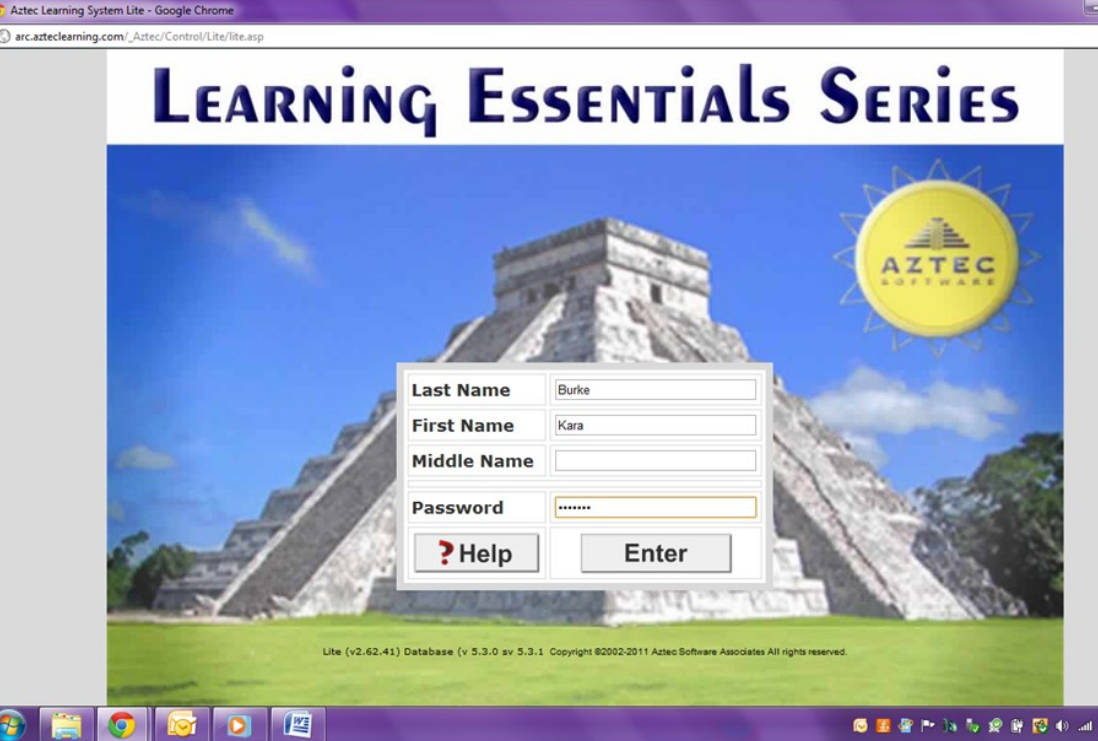

2:06 PM

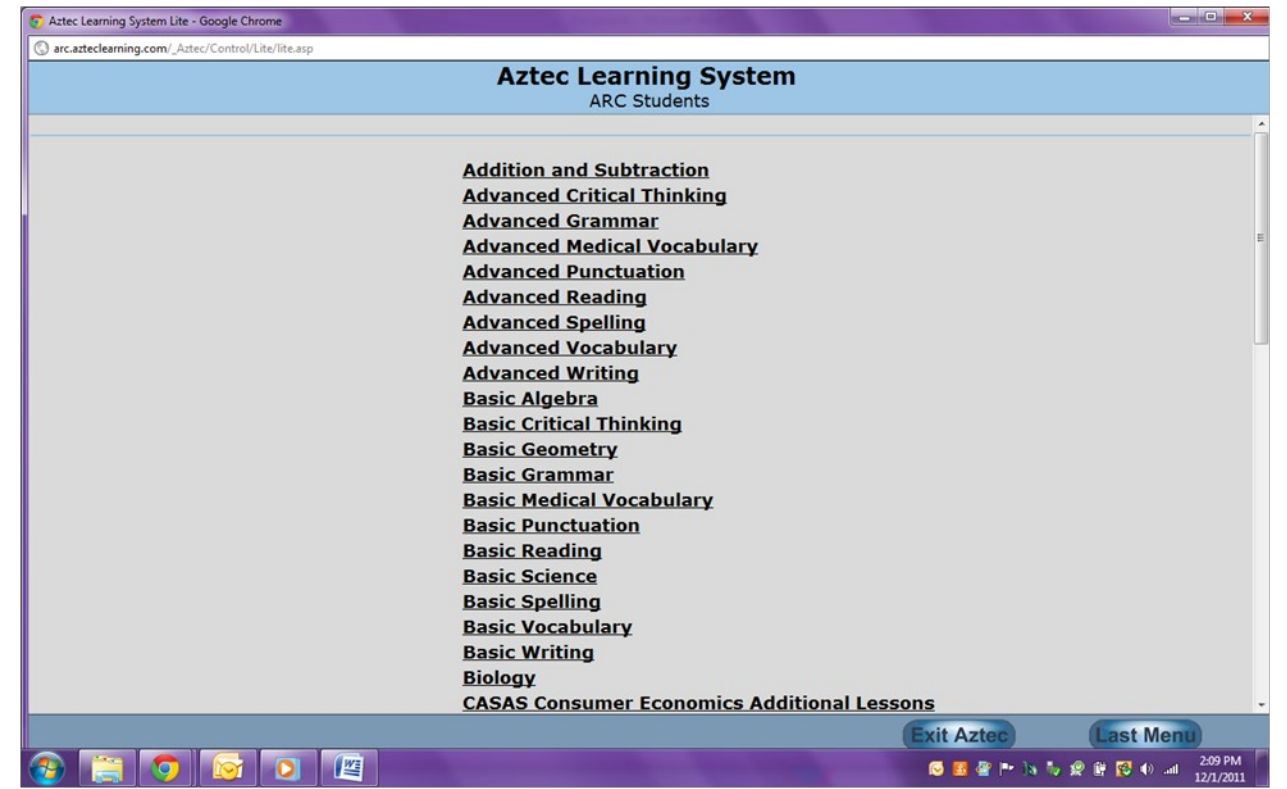

After entering in all of the log in information, you will be able to select different exercises to work on